AutoCAD 2009

- 13 ISBN 9787115211026
- 10 ISBN 7115211027

出版时间:2009-9

 $(2009-09)$ 

页数:400

版权说明:本站所提供下载的PDF图书仅提供预览和简介以及在线试读,请支持正版图书。

www.tushu000.com

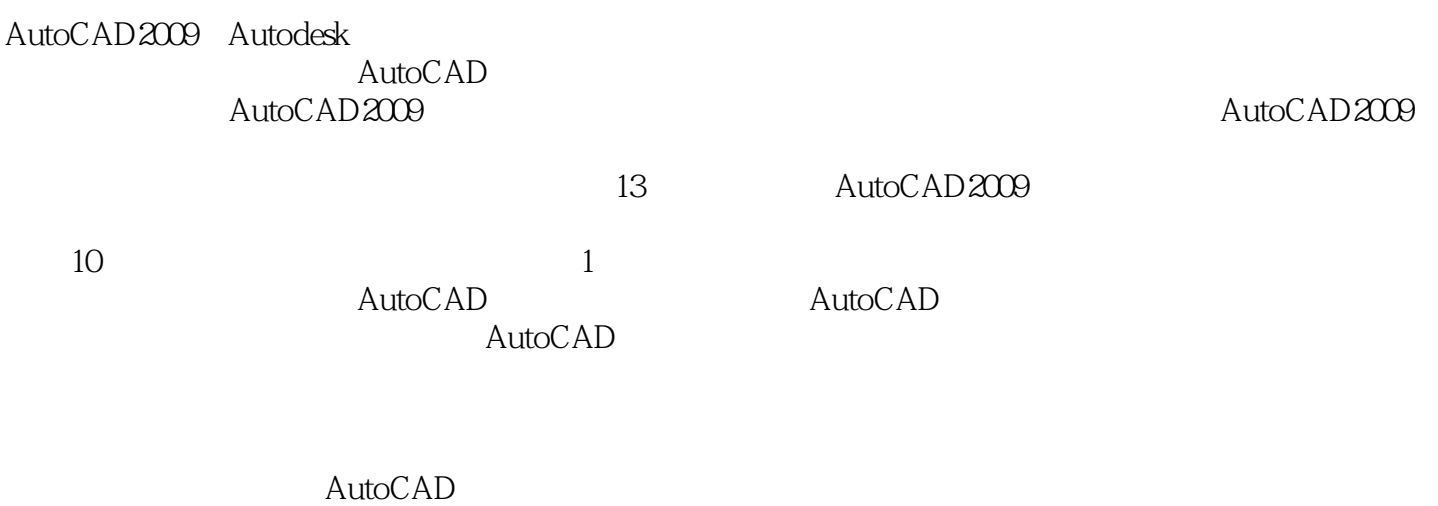

 $200$  $\mu$  , and  $\mu$  , and  $\mu$  , and  $\mu$  , and  $\mu$  , and  $\mu$  , and  $\mu$  , and  $\mu$  , and  $\mu$  , and  $\mu$  , and  $\mu$  , and  $\mu$  , and  $\mu$  , and  $\mu$  , and  $\mu$  , and  $\mu$  , and  $\mu$  , and  $\mu$  , and  $\mu$  , and  $\mu$  , and

*Page 2*

#### 《中文版AutoCAD 2009完全自学教程》系统地介绍了使用中文版AutoCAD 2009进行计算机辅助绘图的 AutoCAD 2009

 $10$  $\begin{array}{lll} {\rm AutoCAD} & {\rm DVD} & \\ {\rm AutoCAD} & {\rm DVD} & {\rm AutoCAD} \end{array}$  $\bm{\mathsf{AutoCAD}}$  AutoCAD

AutoCAD

Chapter 01 AutoCAD 2009 11.1 AutoCAD 21.1.1 1 AutoCAD 21.1.2 AutoCAD 2009 21.1.3 AutoCAD 2009 21.2 AutoCAD 2009 31.3 AutoCAD 2009 41.3.1 AutoCAD 2009 5 1-1 AutoCAD 2009 5 1-2 " " AutoCAD 2009 51.3.2 AutoCAD 2009 51.4 AutoCAD 2009 61.4.1 AutoCAD 2009 6 6 1-3 AutoCAD 2009 AutoCAD 61.4.2 AutoCAD 2009 71.4.3 AutoCAD 2009  $\sim$  7 and 1-4 and  $\sim$  7 and  $\sim$  7 1-5 " " 8 1-6 Circle() 91.5 AutoCAD 2009 101.5.1 10 1-7 AutoCAD  $101.52$   $101.53$   $111.6$   $121.61$   $-- Ellipse( )$  121.6.2  $---$  121.6.3  $---$ AutoCAD 131.7 14Chapter 02 152.1 AutoCAD  $162.1.1$   $16$   $2-1$   $3$   $3$   $3$   $4$   $4$   $5$   $2$   $1$   $3$   $3$   $3$   $4$   $5$   $6$   $6$  $7$   $7$   $8$   $6$  $7$  $8$  $6$  $7$  $9$  $9$  $162.1.2$  162.1.2  $16$   $2-2$   $\qquad \qquad$  Circle()  $16 \t21.3$   $172.1.4$   $172.1.5$   $17$  $2-3$  172.2 AutoCAD 182.2.1  $18$  2-4  $(1,1)$   $(2,3)$   $182.22$   $18$  $2-5$  10mm 30° 182.2.3 19  $2-6$  $60mm$  192.2.4 19 2-7 192.2.5 WCS UCS 202.3 AutoCAD 202.3.1 20 2-8 : (mm) 202.3.2 21 2-9 A4(297  $\times$  210mm) 212.3.3 21 21 2-10  $2-11$  :  $\cdot$  ,  $\cdot$   $232.4$  AutoCAD 242.4.1 AutoCAD 24 2-12 " "252.4.2  $25 \t 2-13 \t 3$  :  $2-14$ 的顶点绘制一条垂线 262.5 对象选择与缩放控制技法 272.5.1 如何选择AutoCAD中的图形对象  $272.52$  28  $2-15$   $292.6$  $292.61$   $29$   $2-16$   $2\pi$   $2\pi$ 302.6.2 302.6.3 302.6.3 312.7 AutoCAD 322.7.1  $322.7.2$  33  $2-17$  33  $32.8$  $352.81$   $\qquad \qquad - 352.82$   $\qquad \qquad - 362.83$   $\qquad \qquad - 362.9$   $39C$   $39C$   $39C$   $39C$   $39C$   $39C$   $39C$   $39C$   $39C$   $39C$   $39C$   $39C$   $39C$   $39C$   $39C$   $39C$   $39C$   $39C$   $39C$   $39C$   $39C$   $39C$   $39C$   $39C$   $39C$   $39C$   $39C$   $39C$   $39C$   $39C$   $39C$   $39C$   $3$  $35281$  --<br>  $36283$  --<br>
413.1 AutoCAD<br>
423.2<br>
43 3.3<br>
43 3.3<br>
45 44 3.4<br>
5 443.2<br>
43.2<br>
45 3.5<br>
46 44 3.4<br>
47.3.2 42 3-1 " " 43 3-2 " " 3 43 3-3 ": 7 6 44 3-4  $\frac{35}{5}$  443.2.2 45 3.5 453.2.3 46 3-6 463.2.4 48 3-7 483.2.5 50 3-8 503.2.6 51 3-9 200mm 100mm 523.2.7 53 3-10  $533.28$   $55$   $3.11$   $553.29$   $1$  $563.210$  2:  $563.3$ 583.3.1 58 3-12 583.32 59  $3-13$  40° 70° 593.3.3 60 3-14  $603.34$  61  $3.15$  613.3.5 61  $3-16$  623.3.6 63  $3-17$ 643.37 3: 663.3.8 4: 673.4

68341 68 3-18 68342 69<br>3-19 68343 70 3-20 71344 72  $3-19$  693.4.3 70  $3-20$   $49$  $\frac{321}{321}$  713.44 72  $3-22$  733.4.5 5: 733.46 6:  $753.5$   $773.51$   $-- 773.52$   $-- 783.5.3$   $\qquad \qquad - 803.6$   $83C$ hapter 04  $854.1$  -  $864.1.1$   $86$   $4.1$  $874.1.2$   $87$   $4.2$   $894.2$  $924.21$  92 43 924.2.2 93 44 934.2.3 94 4-5 944.2.4 954.2.5 97 4-6 974.2.6  $974.27$   $994.2.8$   $994.2.9$   $100$   $4.7$  $1014.210$  101  $4.8$   $1024.211$   $103$ 例4-9】:绘制平键平面图 1034.2.12 建立倒角 1044.2.13 跟踪练习1:绘制安全阀 1054.2.14 跟踪练 2: 1074.3 1094.3.1 1094.3.2 115 4-10 1154.3.3 1164.3.4 3 1174.3.5 4 1184.4 and 1184.4 and 1194.4.1 and 1194.4.1  $119 \t 411 \t 121 \t 412 \t 121$  $4-13$  122  $4-14$  2 122  $4-15$  $123$  4-16  $1244.42$   $1254.43$  "  $126$   $417$   $1264.44$  "  $127 \t\t 4-18$   $127$ 4-19 1284.4.5 128 4-20  $1294.5$   $1304.51$   $-- 1304.52$   $-- -$  and  $1324.5.3$   $1344.6$   $136$  hapter 05  $1375.1$   $1385.1.1$   $1385.1.2$  $1385.1.3$   $1395.2$   $1405.2.1$  $1405.22$  " ":  $142$  5-1 " " 1425.2.3 " " 143 5-2 " " 1435.2.4 1435.2.5 144 5-3 3  $1445.26$  145<br> $145$  $1455.3$  1455.3.1  $145$  145  $1465.32$   $146$ 1465.33 " " recovered to the set of the 147 and 5-7 " "  $1475.34$  148  $5-8$  1485.4  $1485.4.1$   $149$   $5.9$   $1495.4.2$  149【课堂举例5-10】:绘制蓝色到绿色的渐变填充 1495.4.3 修改渐变填充的属性 150【课堂举  $5-11$  " " " 1505.5  $1515.51$ 1515.5.2 151 151 1512 " " 1515.5.3  $1525.54$   $1535.6$   $1535.61$   $-- 1535.62$   $-- 1545.63$   $---$ 1555.7 156Chapter 06  $1576.1$   $1586.2$  $1586.2.1$   $159$   $6.1$  (Standard) 1596.2.2 160 6-2 "  $0.03$ " 1606.2.3  $160$  6-3  $1606.24$  1616.3 1616.3.1 161 161 6-4 "AutoCAD 2009" 162 6-5 1626.3.2 1626.3.2 163 6-6 163 6-7 164 6-8  $1646.33$  1:  $1656.4$   $1666.41$ 

#### $\sim$   $\sim$  AutoCAD 2009 $\sim$

166 6-9 " 01" 1666.4.2 167 6-10 7 4 1676.4.3 168 6-11  $1686.4.4$   $*$   $*$   $169$   $6.12$  $1696.45$  /  $1696.46$   $1696.47$   $2$  $1706.5$   $1726.5.1$   $-- 1726.5.2$   $---$ 1736.5.3 -- PPR 1746.6 174Chapter 07  $1757.1$   $1767.1.1$   $1767.1.2$ 1767.2 1767.2.1 Block() 1767.2.1 Polock() 176 7-1 " " 1777.2.2 Wblock() 178 7-2  $\ddot{\textbf{r}}$  7-2" 1787.2.3 Export() 179 7-3 " 7-3" 1797.3 1807.3.1 Insert( ) 180 7-4 1807.3.2 181 7-5 " " 1817.4 1827.4.1 182 7-6 1827.4.2 182 182 7-7 1827.4.3 183 7-8 1837.5 1847.5.1 —— " " 1847.5.2 —  $-$  " " 1847.5.3  $-$  1857.6 186Chapter 08 1878.1 1888.1.1 1888.1.2 1888.2 1888.2.1 189 8-1  $1898.2.2$  191 8-2 1918.3  $1928.31$   $192$   $8.3$   $1928.3.2$ 194 8-4 1948.3.3 1948.3.1 1948.3.1 194  $1958.34$  1958.14  $195$  8-6  $1968.35$   $1968.36$   $197$   $8.7$   $1988.37$ 1988.3.8 199 8-8 199 8-9  $\frac{4}{199}$  199 8-10 8-11  $\degree$   $\degree$  200  $\degree$  8-12 Mleader()  $2008.39$  201 8-13 201 8-14  $202$   $815$   $3$   $20283.10$   $203$  $8-16$  2038.3.11  $1$  2038.4  $2058.4.1$   $2058.4.2$   $2$   $2058.5$  $2078.5.1$  207 8-17 2078.5.2  $208$  8-18  $2088.53$   $2088.6$  $2098.61$   $-- 2098.62$   $-- 2108.63$  $--$  2148.7 215Chapter 09 2179.1  $2189.1.1$   $2189.1.2$   $2189.1.3$  $2199.1.4$   $2219.1.5$   $2229.1.6$   $2239.1.7$  $2249.1.8$   $2269.1.9$   $2279.2$  $2279.2.1$   $2279.2.2$   $2289.2.3$   $2289.2.4$  $2299.25$  2319.3  $2319.31$  $2329.32$  2329.3.3 ()  $2339.34$  $2349.35$  2359.36  $2369.37$  $2379.38$   $2379.4$   $2399.41$   $2399.42$ 2419.5 242Chapter 10 24310.1 24410.1.1 24410.1.2 24510.1.3 24610.2 24810.2.1 24810.2.2 24910.2.3 25010.3 25210.3.1 25210.3.2 25310.3.3 25410.4  $25610.41$   $25610.4.2$   $25710.4.3$   $25710.4.4$  $25910.4.5$   $26010.5$   $262C$ hapter 11  $26311.1$ 

#### $\sim$   $\sim$  AutoCAD 2009 $\sim$

26411.2 26511.2.1 Dsettings 26511.2.2  $265$  11-1  $265$  11-2 26611.3 26611.3.1 26611.3.1 266 11-3 267 11-4 26811.3.2 2681  $11-5$  269  $11-6$  27011.3.3 27111.34 276 11-7 27611.4 27711.4.1  $\frac{27711.42}{\pi}$  27711.4.2  $\frac{27711.42}{\pi}$  28111.4.3  $\frac{27711.42}{\pi}$  $28711.5$   $293C$  hapter 12  $29512.1$  $29612.2$  AutoCAD  $29612.2.1$  AutoCAD  $29612.2$  AutoCAD 4 29712.2.3 29812.3 20812.3 20812.3 1  $(WCS)$  29812.3.2  $(UCS)$  29912.3.3 29912.3.4  $299$  12-1  $29912.4$   $30012.41$  $3001242$   $3011243$   $3011244$   $302$   $12-2$  $3021245$   $303125$   $3041251$ 30412.5.2 304 12-3 30412.5.3 30512.6  $3051261$   $3061262$   $3061263$ 30612.6.4 30712.65 30712.66 30812.67 30812.6.8  $30812.7$  30912.7.1 309 12-4  $30912.7.2$  311  $12-5$  4×3 31112.7.3  $31112.7.4$   $312$   $312$   $12.6$   $31212.7.5$   $313$ 12-7 31312.7.6 31312.8 31412.8.1 ——  $3141282$  ——  $3151283$  —— 31712.9 322Chapter 13 32313.1 32413.1.1  $324$  13-1  $324131.2$   $325$  13-2 32513.1.3 326 13-3 32613.1.4 327 13-4 32713.1.5 328  $13-5$  32813.1.6 328 328 13-6  $329131.7$   $329$   $13-7$   $330131.8$ 330 13-8 33013.1.9 1 33113.2 53313.2.1 33313.2.2 33413.2.3 33413.2.4 33513.2.5 336 13-9 336 13-10 33713.2.6 33713.2.6 337 13-11 3 337 13-12 XY 33813.2.7 2: 33813.3 34013.3.1 34013.3.2 34013.3.3 34113.3.4 3 34113.4 2D 3D 34213.4.1 342 13-13 34213.4.2 34213.4.3 343 13-14 Revolve 34313.4.4 34413.4.5 344 13-15 Loft 34513.4.6 4 34613.5  $3471351$   $347$   $13.16$  "  $(3)$ "  $348$ 例13-17】:用"对象(O)"法剖切实体 34813.5.2 截面 349【课堂举例13-18】:绘制实体模型的剖 34913.5.3 349 13-19 34913.5.4 350 例13-20】:给零件的端面进行圆角处理 35013.5.5 跟踪练习5:绘制圆柱头螺钉 35013.6 Solidedit(实 (a) 35213.6.1 35213.6.2 35213.6.2 35413.6.3 355  $13-21$   $35513.7$   $35613.7.1$   $---$ 35613.7.2 —— 36313.7.3 —— 36813.8 375 1 :AutoCAD 2009命令检索 377A 377B 378C 379D 380E 382F 382G 383H 383I 383J 384L 384M 385N 386O 386P 386Q 387R 388S 389T 390U 391V 391W 392X 392Z 392附 录2:AutoCAD 2009简化命令索引 393附录3:AutoCAD工程制图图库 395图库1:AutoCAD电气设 2 AutoCAD 2009 396 3 AutoCAD 395 1 AutoCAD<br>( ) 395 2 AutoCAD —— ( ) 396 3

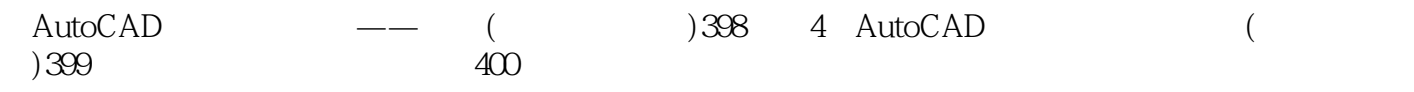

插图:窗口缩放:缩放由两个对角点所指定的矩形窗口内的图形。AutocAD要求用户在屏幕上指定两

 $10$ 

#### ,AutocAD按缩放系数或相应的高度值缩放中心点区域的图形。较大的高度值将减小缩放系数,而较

 $X$ 

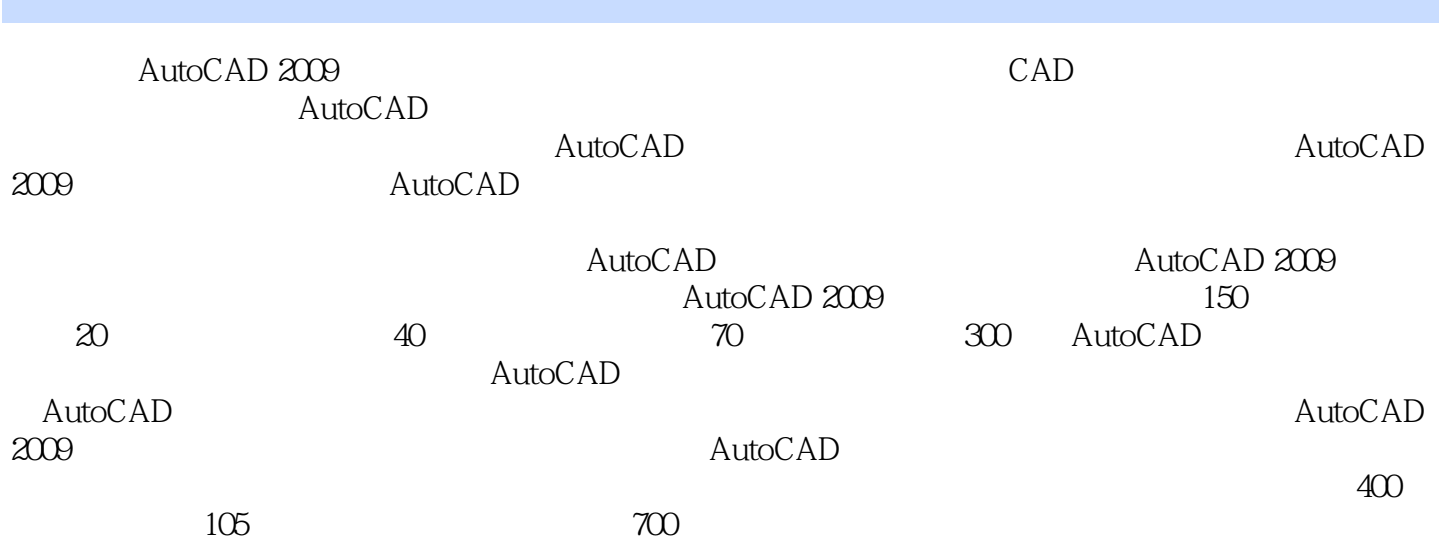

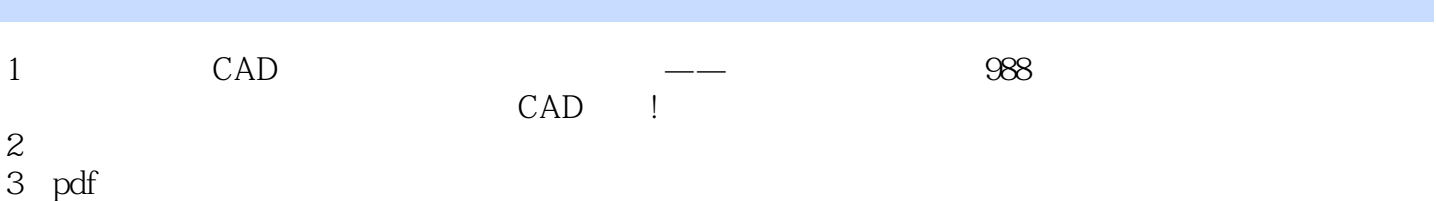

本站所提供下载的PDF图书仅提供预览和简介,请支持正版图书。

:www.tushu000.com